アカウント情報

## アカウント情報 (契約者情報)を変更する

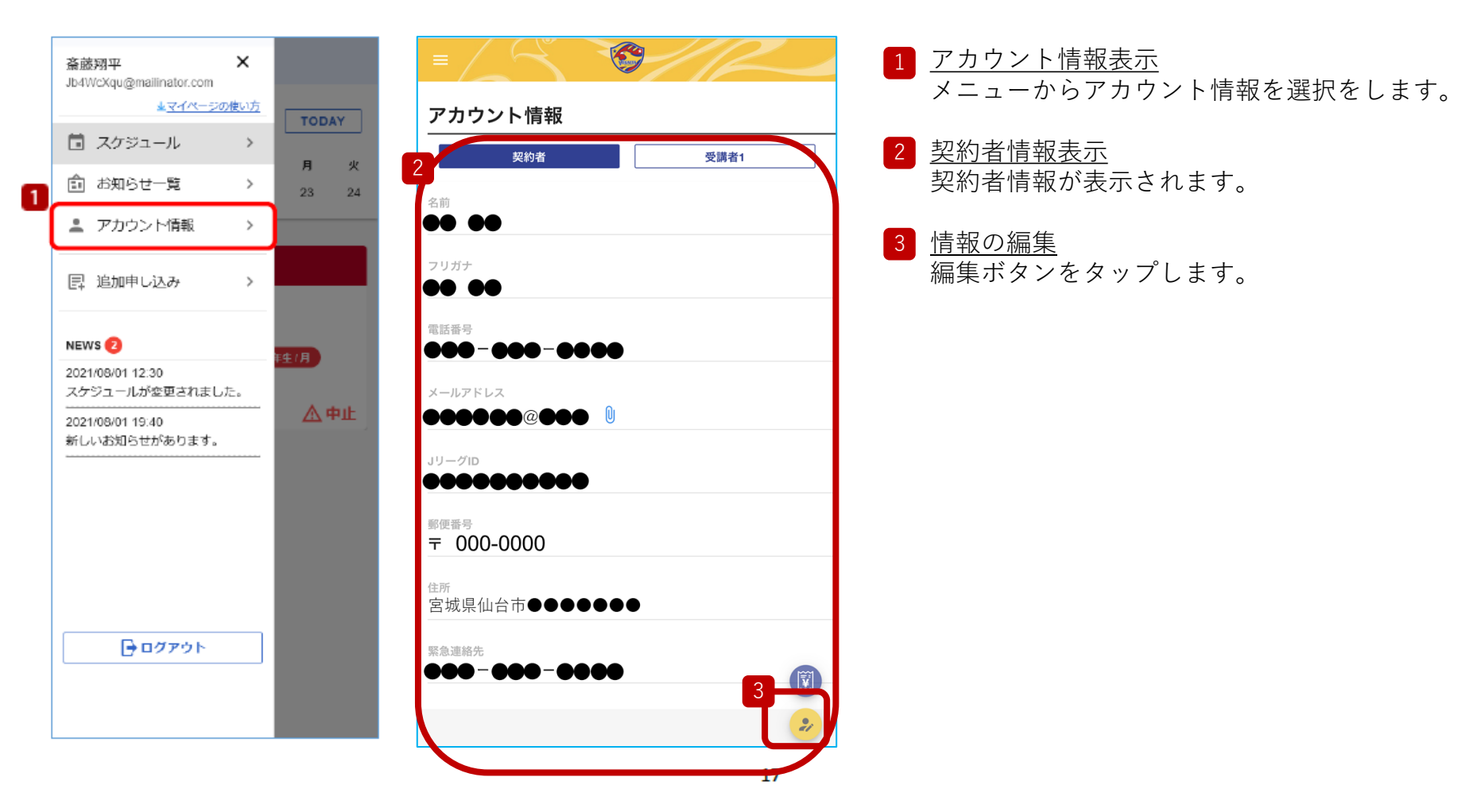

アカウント情報

アカウント情報 (契約者情報) を変更する

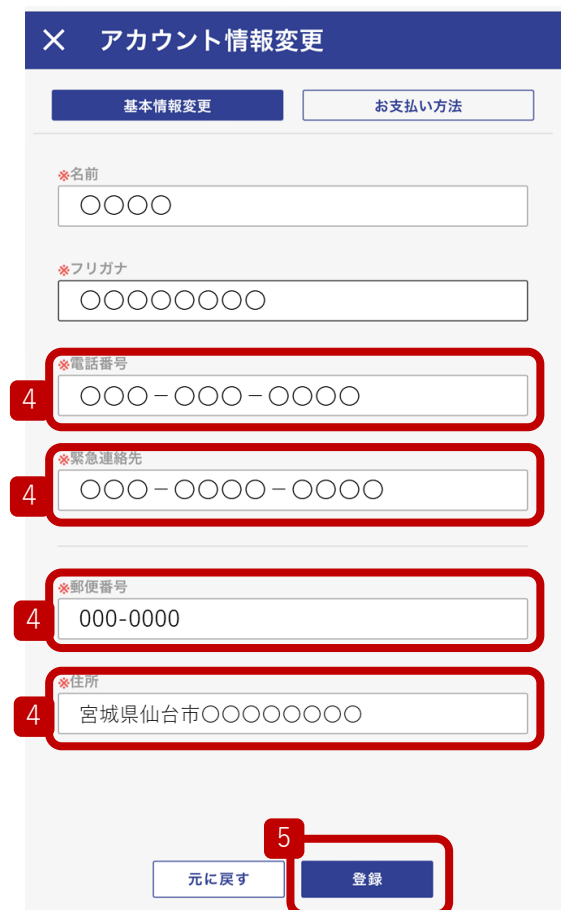

登録情報の編集 変更したい情報を修正します。 4

5 新しい情報の登録 登録ボタンをタップします。

※メールアドレス、JリーグIDはマイページからは変更できないので、 編集項目として出てきません。